## 部署文档小程序

- 1. 下载发布工具 <https://mp.weixin.qq.com/debug/wxadoc/dev/devtools/download.html>
- 2. 登 录 微 信 小 程 序 [https://mp.weixin.qq.com](https://mp.weixin.qq.com/) 填 写 小 程 序 基 本 信 息

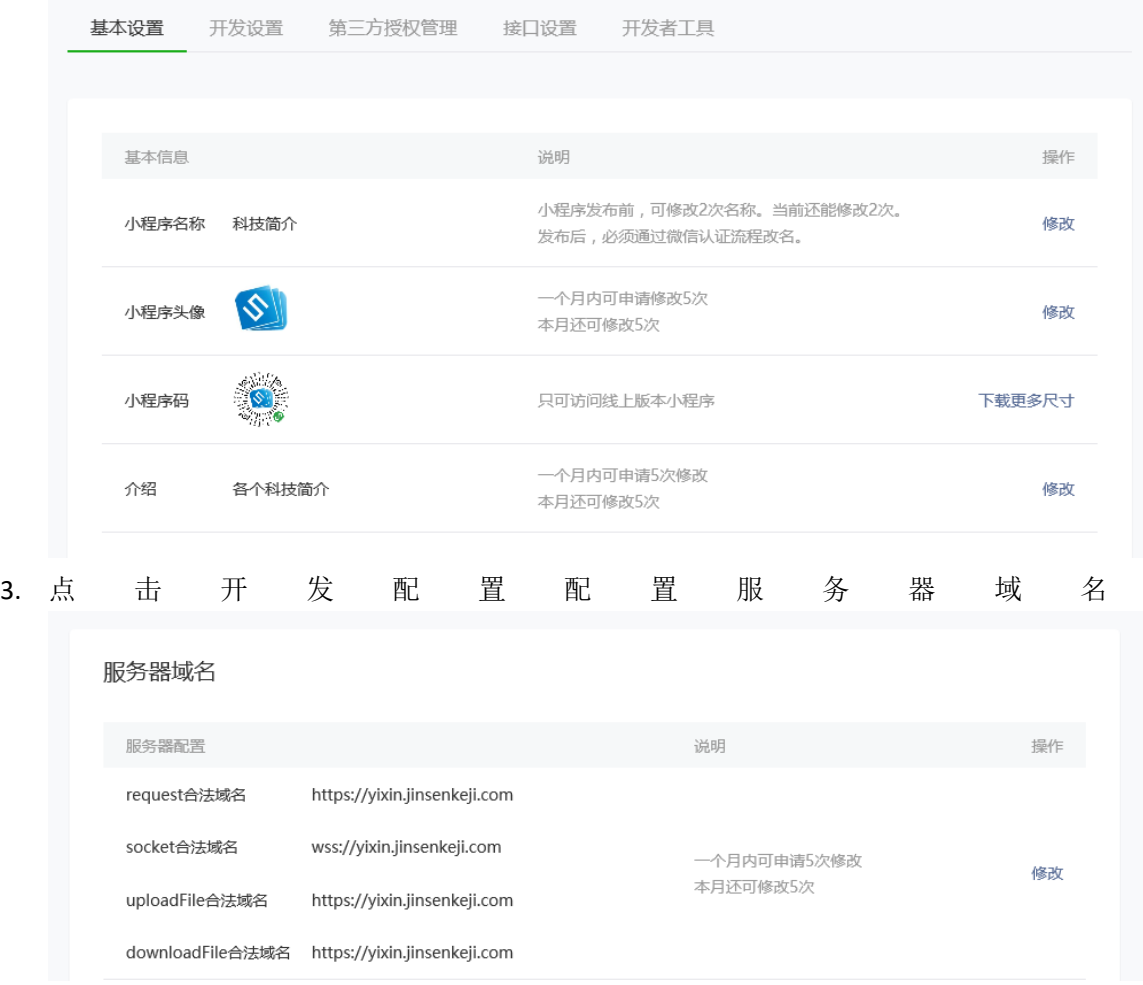

- 4. 用户身份—添加开发者用户
- 5. 打开微信开发者工具
- 6. 引入项目填写 appID

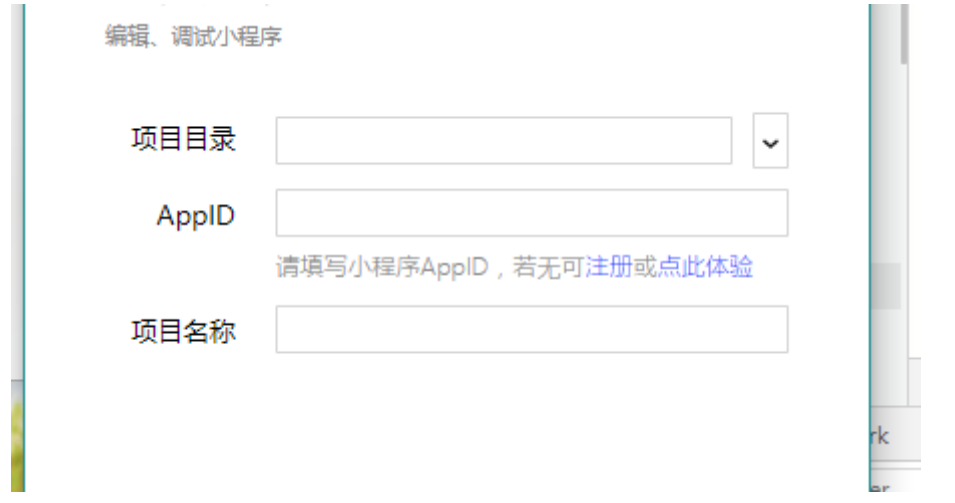

- 7. 修改项目根目录 [http://yixin.jinsenkeji.com](http://yixin.jinsenkeji.com/) 为指定域名
- 8. 点击小程序中上传按钮 上传到服务器

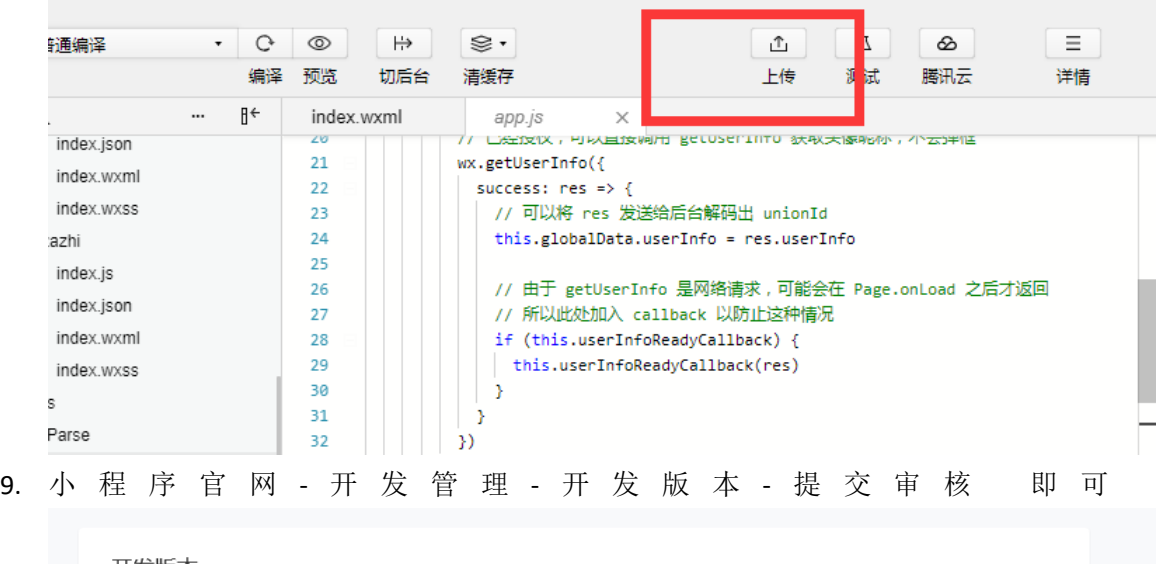

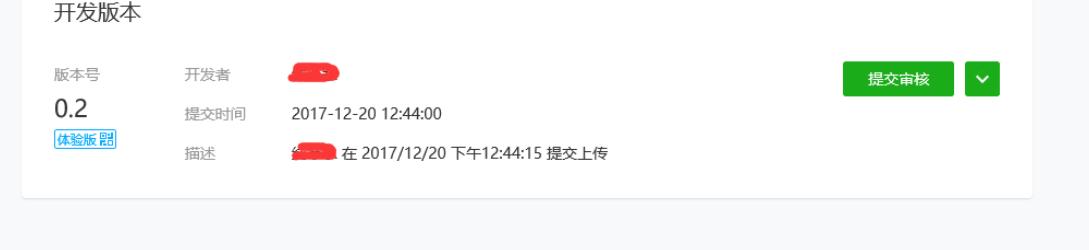